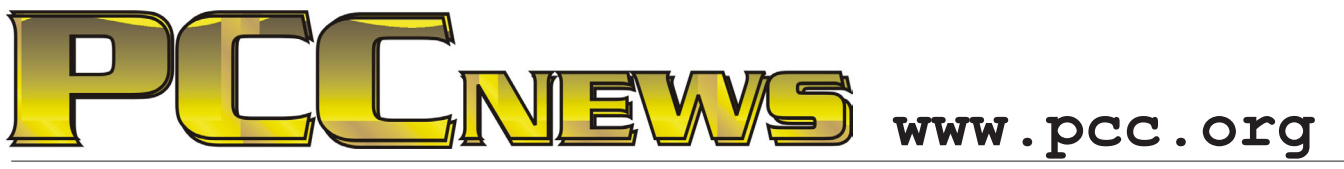

November 1st, 2013 7:30 pm Main Meeting *Volume 26 Number 3*

*sure that their* 

*servers are more reliable than* 

# **To Cloud Or Not To Cloud**

*To Cloud or not to Cloud -- that is the question. This month, we'll look at what the Cloud is, and a real-time communication network such as the why it might matter.*

*The Association of PC Users Groups (APCUG) OK, that's the clinical definition, but what's it has assembled several video presentations (in the cloud) created by user group members,* 

*and we'll take a look at one. This presentationexplaining the insand outs of cloud computingwasfirst presented b y David Williams,*   $a \, n \, A \, P \, C \, U \, G$ *Director from the Central Iowa* 

*Computer User* 

*Group at the 2013 Winter Virtual Technology Conference and recorded there.*

*Cloud computing, or something being within the Cloud, is an expression used to describe a variety of computing concepts that involve a*  *large number of computers connected through Internet.*

*mean to you?*

*Cloud computing means doing things like storing your videos and music on an Internet server, but can also mean doing practical things like online backup of your data. Why do it? it's easier than managing a backup program on your computer, and you may be* 

### *your hard drive.*

*That's just the tip of the iceberg. To get a full idea of what Cloud computing can do, come to the Main Meeting and find out.*

**What's Inside:** Tickets are  $\frac{1}{2}$  each, available where you sign in. Need not be present to win. **This month, a Monster Digital® 32GB Safari Series SDHC Full Size SD Memory Card. The expedition is over! No need to search far and wide for an SD memory card that suits all your needs. Monster Digital has arrived, using high quality components and manufacturing processes to build superior memory products. With a limited lifetime guarantee, Monster Digital provides you with peace of mind so you will always be able to capture the moment and keep it! AND, it's YOURS for the price of a ticket.** 

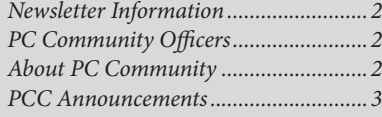

*Map & Directions to Main Meeting .....3 Tips From The Help Desk......................4 Apple iOS7 by Jan Fagerholm...............7 SIG Meetings..........................................8*

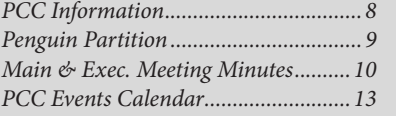

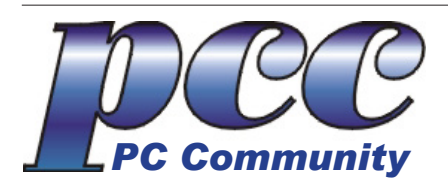

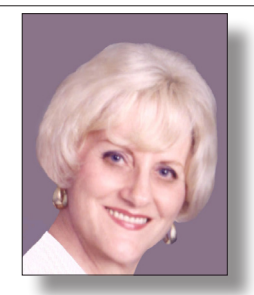

**EDITOR lcms@pacbell.net Elsie Smith Associate Editor: Jan Fagerholm**

#### Online Editor: Diane George

Contributors: Bayle Emlein, Jan Fagerholm, Diane George, Chuck Horner and Elsie Smith.

Deadline: Copy must be submitted no later than the second Saturday prior to the Main Meeting. Check the Newsletter calendar for the date. Submissions should be made by e-mail to the Editor, **lcms@pacbell. net**. Advertising rates are available from the Editor.

Contents © 2013 PC Community, except as noted. Permission for reproduction in whole or in part is granted to other computer user groups for internal, non-profit use, provided credit is given to PC Community and to the authors of the material.

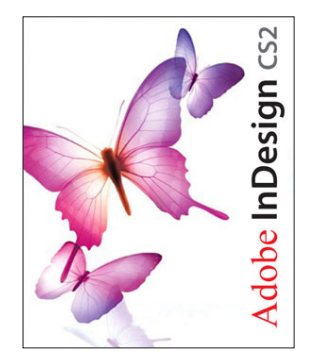

Adobe InDesign CS2 is used to publish PCC News

*PCC News* is the monthly newsletter of PC Community (PC Clubhouse) 26799 Contessa Street Hayward, CA 94545-3149

### **PCC Officers and Staff**

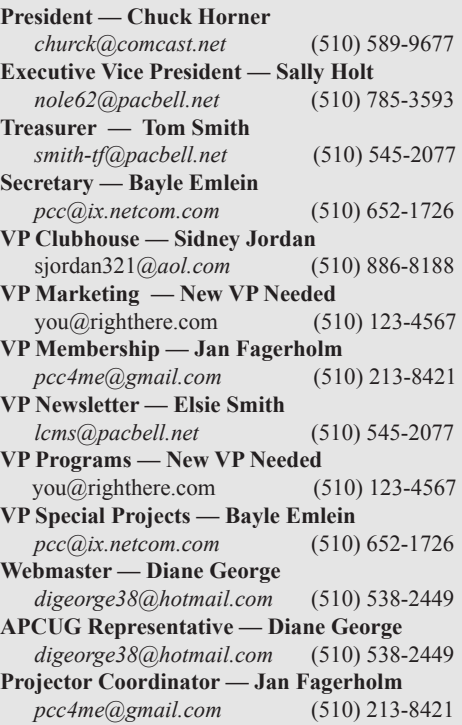

### **Board of Directors**

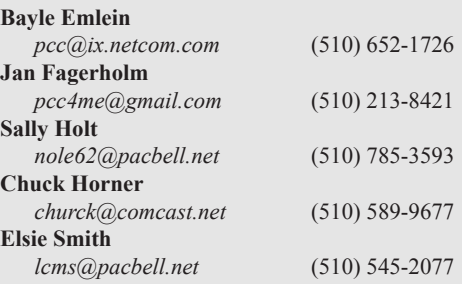

### **Clubhouse Information**

PC Clubhouse has been closed indefinitely. Refurbished computers are still available on request. Please contact PC Community, 26799 Contessa Street, Hayward, CA 94545.

## **About PC Community**

PC Community is a computer users group for people who wish to expand their knowledge and experience of personal computers and software. This is accomplished through monthly general meetings of the full membership where major industry vendors present information, and through smaller focus groups (Special Interest Groups, or SIGs) where members meet to share common computer interests. The group's monthly Main Meeting takes place at Calvary Baptist Church, 28924 Ruus Road, Hayward, at 7:30 P.M. on the first Friday of each month.

PC Community is dedicated to community service, providing enabling technology to people with special needs, working in the community to obtain computer equipment, and working with other computer groups to help people extend their lives through computer technology.

PC Community has a Web site at **http://www.pcc.org**.

Membership dues are \$40.00 per year. Dues for educational and seniors  $(65 \text{ and over})$  are \$25.00 per year. Call 510-213-8421 for more information, or write to PC Community at the address on this page.

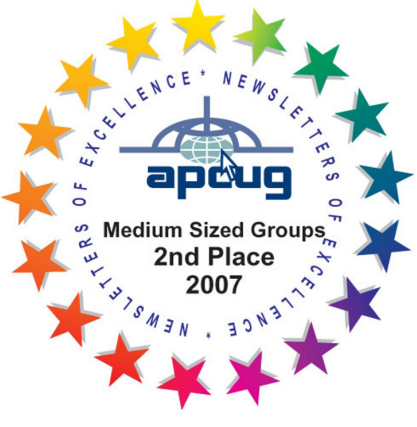

*PCC is a member of the Association of Personal Computer User Groups (APCUG)* 

*2 PC Community News November 2013*

## **PCC Announcements**

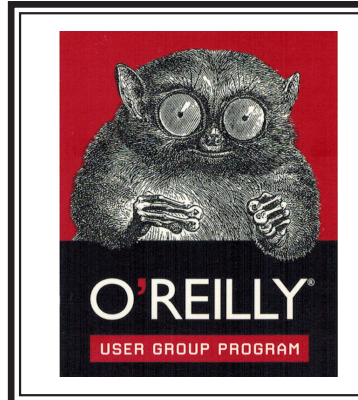

PCC is registered in the O'Reilly User Group Program, qualifying us to receive review copies of O'Reilly, Microsoft Press, Pragmatic, No Starch, Rocky Nook and SitePoint products. User group members also qualify for savings of 40% off print and 50% off ebooks. E-mail Elsie Smith, lcms@pacbell.net, for discount code. All orders over \$29.95 qualify for free shipping. Purchase at www.oreilly.com/store. O'Reilly also donates books and other promotional items to PCC.

**What books would you like to see on our door prize table?** Go to www.oreilly. com and pick the book that interests you. Then e-mail Elsie Smith, lcms@pacbell. net, with the entire title so I can request it from O'Reilly.

O'Reilly Media, Inc. - http://www.oreilly.com - (800) 889-8969

### **PCC Recycle Program is Back, Bigger and Better!**

Your used **toner cartridges,** old **cell phones**, used **inkjet cartridges**, old **PDAs** and defunct **iPods** are valuable. Don't toss them in your trash to be used as landfill. They are worth something to PCC and other groups, either in the form of exchange or as discount on products at some local retailers. This not only helps PCC, but also helps our community. You can drop any

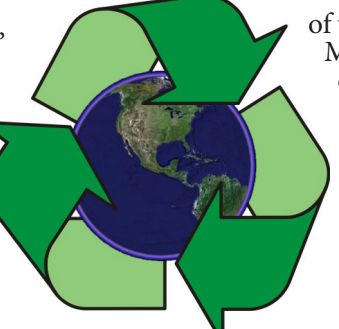

of these items off at a Main Meeting or an EC Meeting. Do your part for PCC and your community! Keep the environment clean by taking a few extra moments to recycle these items with PCC.

> contact: **Chuck Horner churck@comcast.net 510-589-9677**

### **Directions to the PCC Main Meeting**

**From All Directions:** take 880 to the Tennyson Road exit in Hayward. Take the exit toward the hills. Proceed northeast on Tennyson Rd. about 0.7 mile to the 5th stoplight. This will be Ruus Road.

Turn right on Ruus Road and proceed southeast for about 0.4 mile. Look for Calvary Baptist Church on your left.

Turn left into the driveway into the parking lot. Parking is available anywhere from the driveway to the back of the lot.

Look for the PCC signs.

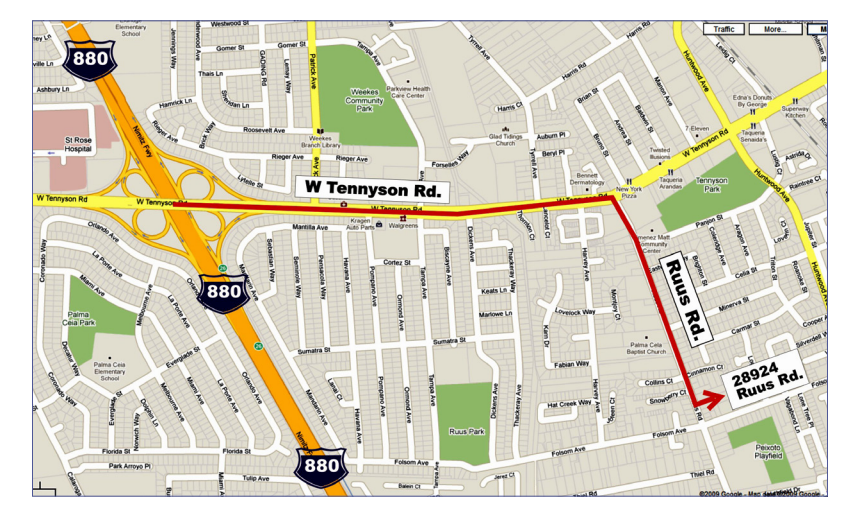

# **PCC News Goes All Digital!**

Notice! The last printed Newsletter was mailed in December, 2012. At the November, 2012 Main Meeting, the cost of printing the Newsletter was discussed and the Executive Committee decided to discontinue the printed version in order to remove that expense. Members now receive an e-mail the week before the Main Meeting with a PDF version of the Newsletter as an attachment, and a Web link with a link to the Newsletter on the PCC Web site ( http://www. pcc.org/index.php/newsletters ) for those who have problems with e-mail attachments. To continue receiving PCC News, be sure that we have your preferred and current e-mail address. You can do this by using the e-mail link on the PCC Web site ( http://www.pcc.org/index.php/contact-pcc ) that sends an e-mail to the Executive Committee. Make sure it includes the e-mail address where you would prefer receiving the Newsletter.

# Tips From The Help

Common Tech Questions

Copyright by Sandhills Publishing Company 2013. All rights reserved.Visit http://www.smartcomputing.com

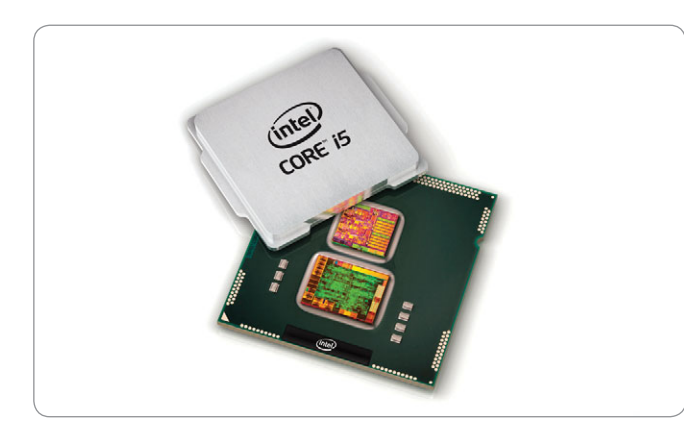

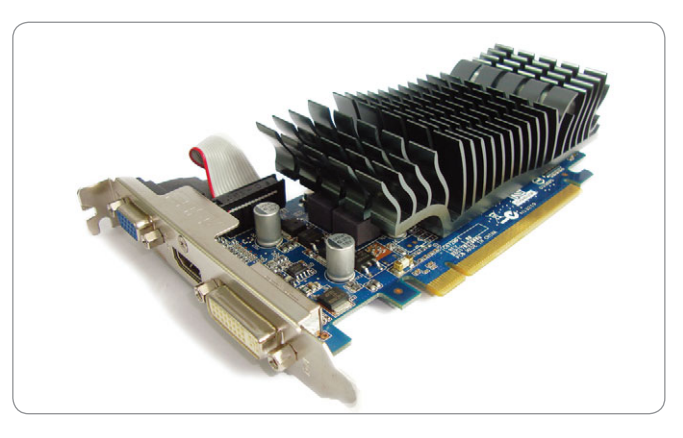

Modern integrated graphics are typically built into the CPU. Dedicated graphics cards can fit into add-on slots on a desktop PC.

Q: What's the difference be-tween a computer with an *integrated* graphics processor and one with a *dedicated* graphics processor?

**A**: Computers with integrated **graphics** will either have a chip built into the motherboard or capabilities built into the processor that performs the task of displaying video onto your monitor. The integrated graphics share resources with your computer's memory, which can degrade the PC's video performance. A *dedicated* graphics card is an add-on card whose sole job is to handle video processing tasks. If you or your family play video games or plan on editing home movies on the PC, it'd be wise to invest in a PC with a dedicated video card. One of key graphics processor specifications is the amount of video memory the card offers. The more memory the card offers, the faster your computer will be able to play games and the greater support it'll offer for HD video. To let you easily connect your PC to an HDTV, many new computers offer an HDMI output to let you use a single cable for audio and video.

Q: My friend said that he sent me an email, but I never received it. Why is that?

A: Begin by determining if you are having trouble receiving email from everyone or just from the one contact. To do so, try using another type of email account, such as a webmail utility like Outlook (www.outlook.com) or Gmail (www.gmail.com) to send an email to the suspect account. If you receive a "failure to deliver notice" or an "undeliverable" message, the troubled account may be blocking all email from reaching your inbox. There are a number of possible reasons that an email may be rejected: a full inbox an attachment that's too large an email filter that rejects certain types of email or specific domains or simply a mail server malfunction. It's also possible that your antivirus program or firewall may blocking your email client or Web browser from receiving email.

If your test email is delivered to your inbox, have your friend resend their email to see if the problem was simply a one-time server error. It would also be a good idea to verify your email address with the sender, so both of you know the email address is correct. The problem may be on the sender's end if he is the only contact having trouble. Note that if the email was sent with an attachment, the attached file may have been too large for your email client or inbox to accept. Most ISPs (Internet Service Providers) limit the size of your mailbox or account plan to a given amount of storage space; try removing some unwanted emails or ones with large attachments (save the attachment first) to free up some space. Additionally, some ISPs feature a per message size restriction, and even though you

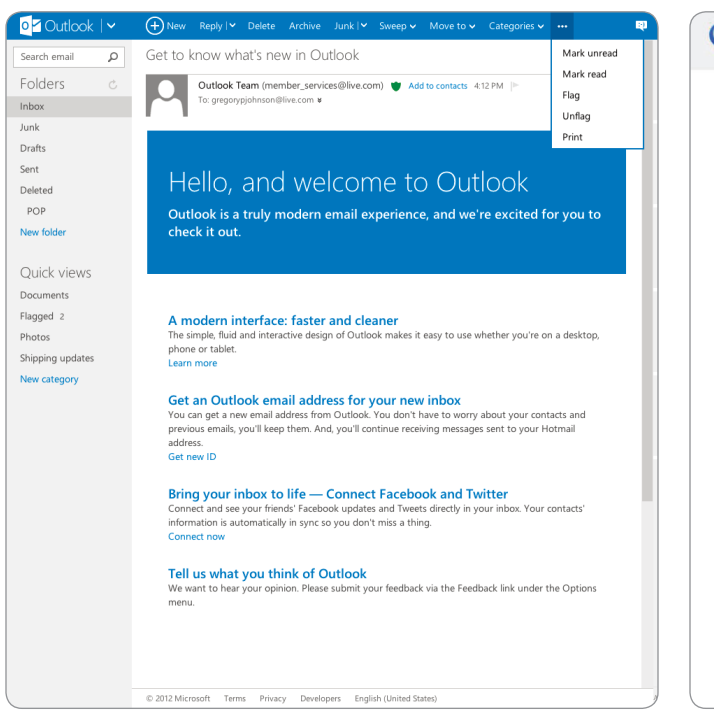

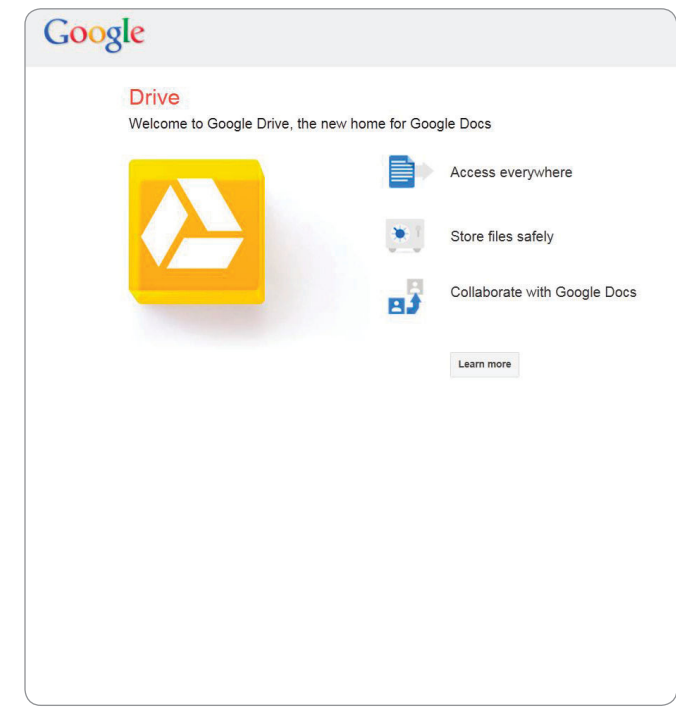

If you aren't receiving email from a friend, try sending a test message to yourself from a webmail account.

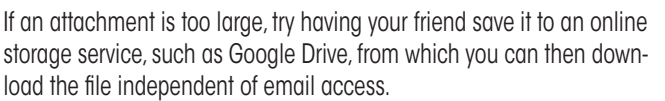

have room in your mailbox, the attachment may be larger than your provider will allow.

Q: I want to stream online con-<br>Q: tent on my HDTV. What are my best options?

A: You have several options. If you have a new laptop, you should be able to just connect the laptop directly to the HDTV via an HDMI cable. Most new laptops will automatically configure the laptop to mirror the Windows Desktop onto the big screen, so all you'll need to do is use your HDTV remote to switch the input until it's recognized. If you still don't see anything, you may need to change the monitor settings. To do so in Windows 7, open Control Panel and select Adjust Screen Resolution. Then, click the icon for Extend This Desktop Onto This Monitor and click Apply. In Win8,

move your mouse pointer to the right-hand corner (or swipe in from the right hand corner), choose Devices, and select Second Screen. Choose Duplicate and you should see video on your HDTV.

Another option is a media extender: a device that can access and stream content from your PC to your HDTV via your home network. These devices don't have internal storage for your media; instead, they take the content already stored on your PC, such as photos, movies, and music, and send it over the network to your TV. Most also offer widgets (think of them like apps for a smartphone) that give you the ability to stream movies from services such as Netflix. Depending on what kind of video-game console you own, you may be able to use *that* as a media extender.

You'll need to connect the media extender to your home network, either wirelessly or through an Ethernet cable. Then, you'll need to connect it to your TV with either an HDMI or a component video cable. Install the included software on your PC, and choose the content you want to share over the network. All you have to do now is enjoy the content; use your remote to access it on your TV.

Another option for streaming is a so-called smart TV, which can connect to the Internet and stream online movies, music, and other Web-based multimedia to your entertainment center. A number of smart TVs are also capable of connecting with your favorite social networking sites, including Facebook, Twitter, and Flickr, so you'll no longer need to keep a notebook or smartphone handy to view friends' updates. Internet-connected Blue-ray Disc players also offer many of same widgets found on HDTVs, and there are typically

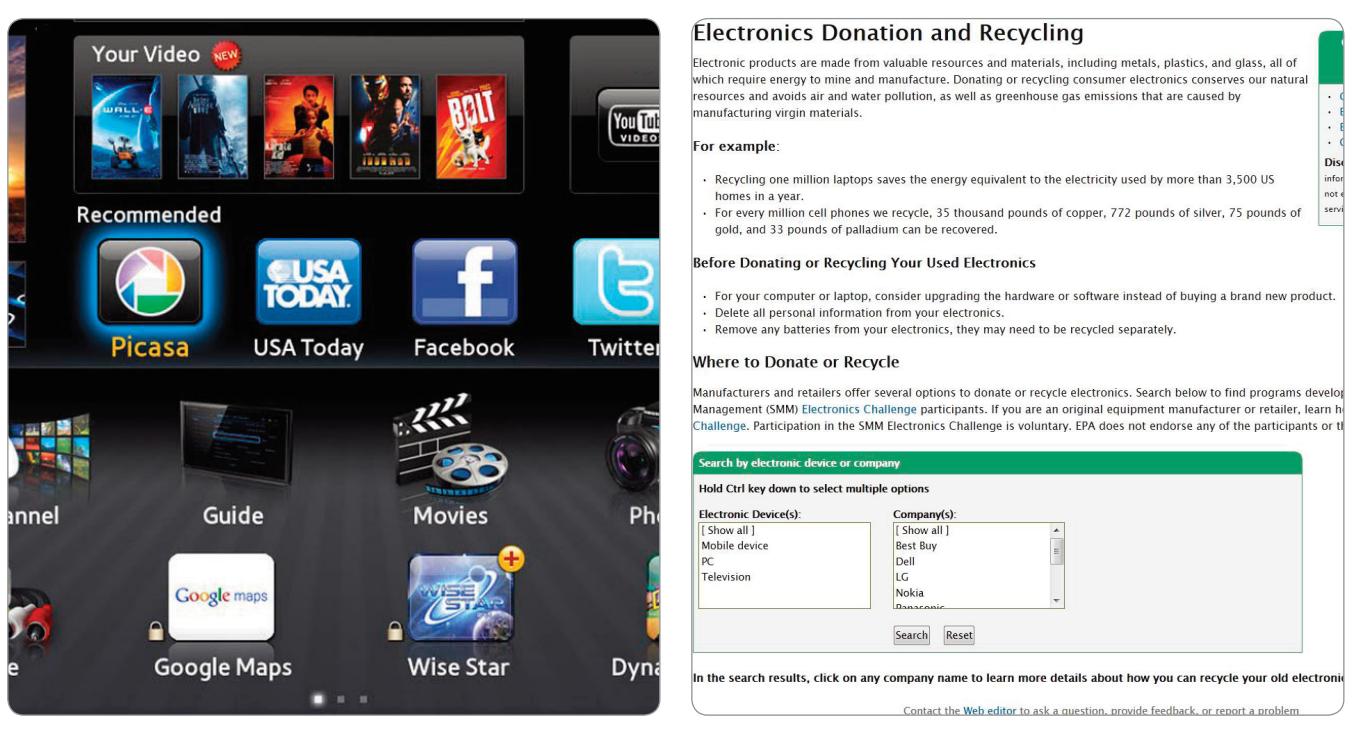

Smart TVs have apps that allow users to stream video content from certain online services.

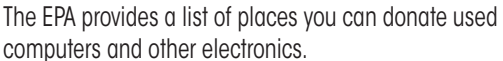

a variety of widgets to instantly stream movies and Internet radio to your entertainment center.

I have a bunch of leftover computer parts sitting in storage. Are they good for anything else?

Unlike an old piece of furniture or silverware, computer parts normally don't make good hand-me-downs. Computer hardware changes so frequently that it's likely another PC, even an older model from a similar time period, can't use your leftover memory, video card, or processor. And you shouldn't just throw the equipment in the garbage, because it may contain lead, mercury, cadmium, and flame retardant plastic that is toxic to the environment and a threat to everyone's health. It'd be best to recycle or donate your old, unusable computer parts.

Many electronics manufacturers, including Apple, Dell, Epson, Lenovo, and Sony, offer recycling programs to process, donate, and reuse devices and hardware. Typically, a manufacturer will recycle its own products for free, but may charge to process components made by other manufacturers. In some situations, only specific products will be recycled for free. The EPA has set up a Plug-In To eCycling program that works with computer manufacturers to orchestrate take-back and other recycling programs for desktop PCs and laptops. The best thing to do is to contact your PC's manufacturer and inquire as to whether it will take back non-manufacturer branded components, such as an individual video card or power supply, for recycling.

If your computer hardware is less than five years old, the components may still be of use to others. If so, donating your old hardware is preferable to recycling, because you can minimize the possible negative ecological impact of trashing your equipment while at the same time, you provide technology to people who could otherwise not afford it. A list of donation programs is available from snipurl.com/27nrhp5.

If you plan to donate or recycle an entire PC or a hard drive, it'd be best to erase all the data from the drive using an application specifically designed to erase every bit. Simply deleting personal files or even formatting the drive does *not* mean that your data has been destroyed; it can still be recovered through various techniques. By using a secure erase application, you can eliminate the chance that your banking account information, social security number, and other sensitive information will end up in the wrong hands.  $\bullet$ 

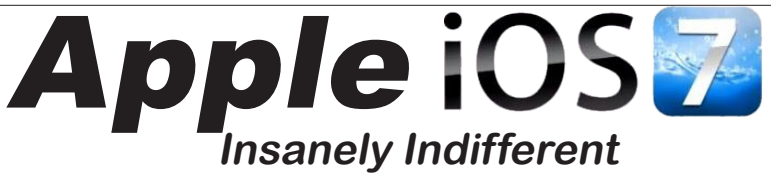

*by Jan Fagerholm, iConfused*

**The Bullet Points:** Apple's iOS 7 is an update to their touch-interface operating system used on iPads, iPods and iPhones.

**What's In The Box:** No box: Internet based installation initiated from the device itself.

**The Review:** Apple's iOS is the operating system used on Apple's personal devices. This includes the iPod, iPhone and iPad. Specific features available vary slightly depending on the abilities of the device. Features found on the iPad are reviewed here.

Getting iOS 7 is straightforward on the iPad. Open Settings, touch General, and touch Software Update. The update shows itself as available. Touch it, and the update will begin. The download over a wireless connection took about 5 minutes. The iPad then offered to shut itself down and restart to complete the installation.

**Pick:** the new Control Center. Swipe up from the bottom, and you are presented with the most commonly accessed controls such as volume, brightness, BlueTooth, wireless, and a few others. Again, this is a lesson taken from Android, but you don't care where they got it; it's useful.

**Nit:** iCloud. This still needs a lot of work. It lacks a central interface. It costs \$25 a year to access it. When you run out of space (which seems to occur at about 5 GB) there is no way to remedy that from within the app. You can dump photos on iCloud from the iCloud app, but you may not view them from there. I took awhile to figure out that you must use iPhoto to access photos on iCloud. Same thing with iCloud and iTunes. The whole thing is decentralized to the point of confusion.

**Pick:** the multitasking menu. Same as before, a fourfingered swipe or double clicking the Home button invokes an iconized list of running apps. Unlike before, a simple

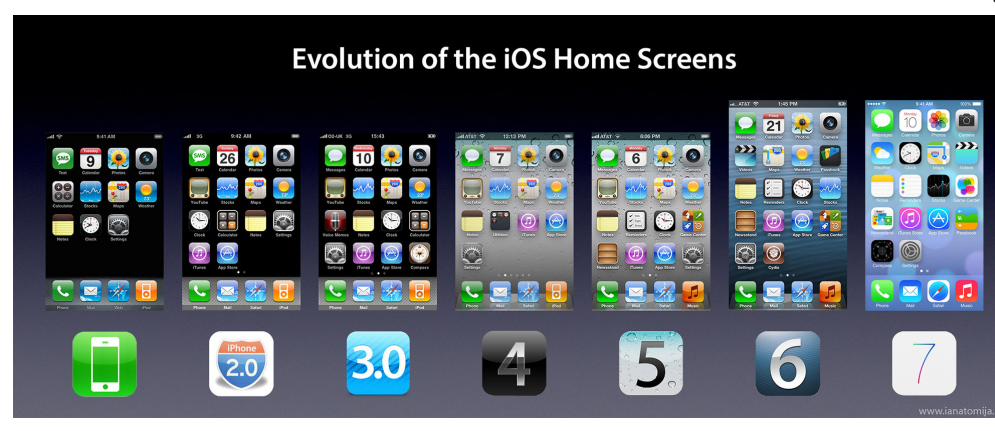

swipe up will close the app (just like Android).

**Nit:** Siri. Siri still does not work without an Internet connection. This makes Siri useless as a note taker. (Android's voice recognition works with and without an Internet connection.)

**Pick:** Siri: It has improved. A new dynamic sound wave appears at the bottom of

Most of what you first encounter is changes to the visual appearance. Icons are simplified in schema, more in keeping with interface design these days. You have to poke around for awhile to find some substantive changes. Here are some of the differences that I stumbled across. Opinions are my own. Your opinions may vary. Objects on desktop are closer than they appear.

**Nit:** the new Notification center. They tried to incorporate features from the excellent Android notification center without looking too much like Android. It didn't work. Notifications come in and get dumped into a big "All" list. If there is a way to categorize notifications, I have not found it yet. You cannot dismiss single notifications like you can in Android. If you choose to open one there is a lengthy wait while the device (presumably) contacts Apple's servers.

the screen to let you know that Siri is listening. It also seems smarter in context, probably because it now uses Bing for search and returns results from there. (Apple and Microsoft? Who'da thunk? But we really know it's because Apple dislikes anything Google, as Google is their direct competitor in this field.)

Is iOS 7 a must-do update? Not really. The appearance changes are refreshing, and there are some improvements in functionality, but mostly it's the same. While the old iOS would freeze apps in the background, iOS 7 promises true background multitasking. It isn't apparent, though, because the vast majority of apps are still single tasking and simply stop processing when they are relegated to the background. If you are comfortable with iOS 6 there is nothing in iOS 7 that will frighten you away, so go ahead and upgrade and enjoy the new look.

# **Special Interest Group Meetings**

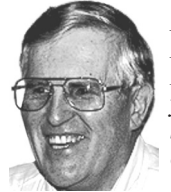

*Del Parton - retired the Hardware SIG. Del's Hardware SIG, now 27 years old, is the oldest SIG and has been held continually since the inception of PCC. Del* 

*thanked the Smiths at the September Main Meeting for hosting the SIG in their house for the past 13 years.* 

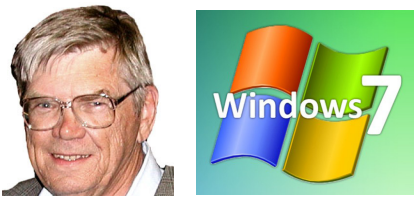

*Bud Gallagher - (510) 269-3623 budgall@comcast.net 2nd Saturday of the month:1pm*

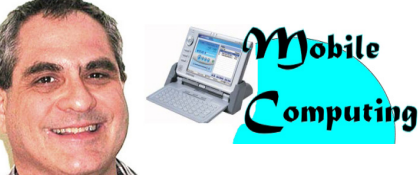

*Dan Dolgin - (510) 895-8845 http://www.pcc.org/mobile 3rd Monday of the month:7:30pm dandolgin7@comcast.net*

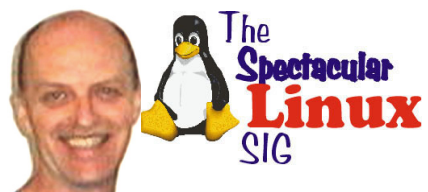

*Jan Fagerholm - (510) 213-8421 pcc4me@gmail.com Last Saturday of the Month:2pm*

### **Door Prizes**

Congratulations to all the members who won door prizes at the Main Meeting!

#### **General Drawing:**

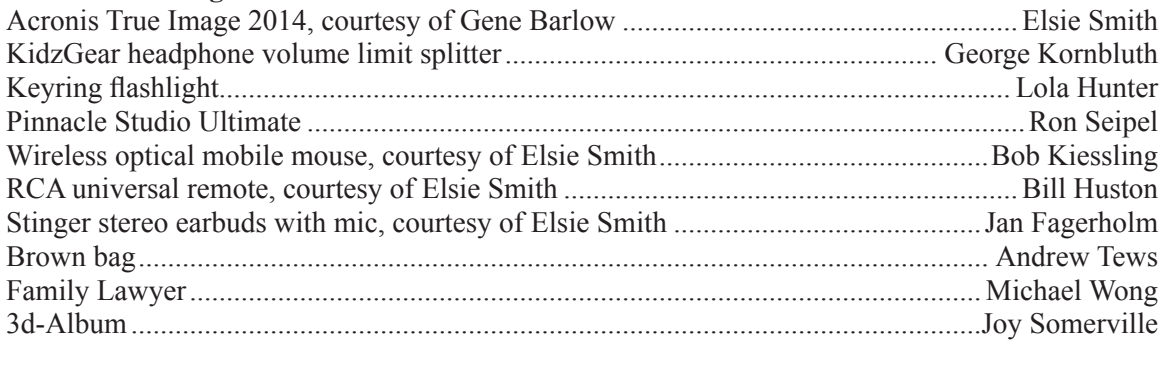

### **Raffle Prize:**

SanDisk Cruzer Fit CZ33 32 GB Flash Drive ..............................................................Bayle Emlein

### **Membership Dues**

As of January 1, 2013, our Membership Dues have changed. There is an increase in dues as follows:

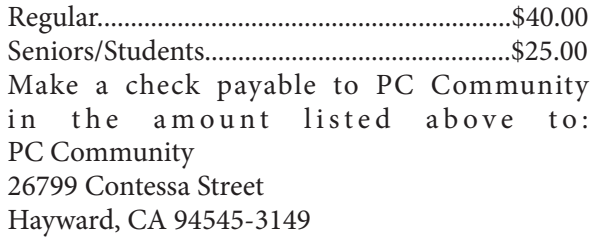

### **Dues Expiring This Month!**

The following members dues expire this month:

**Dan Dolgin Robert Kyle Thomas F. Smith**

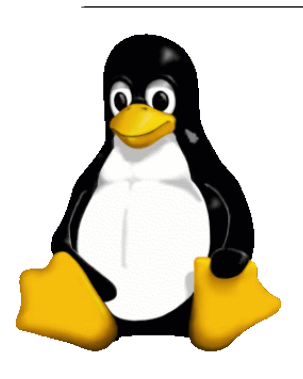

### **The Penguin Partition Linux for Human Beings**

by Jan Fagerholm, PCC Penguinista

### Pumpkins and Penguins

O What can I do?

Fall is fell, and a penguinista's ponderings turns to -- Ubuntu!

Ubuntu has been on a six month

Ubuntu's fortunes with Unity are parallel to Windoze fortunes with Windows 8, for much the same reason.

Ubuntu remains important, though, as so many other

Feedly Enters The Professional Ranks October. (Why April  $\text{know -} I$  just work  $\text{max}$  reference second mode mission of the limited  $\text{max}$ paid accounts that Feedly made available in early and the second in early  $\overline{\mathbf{r}}$ release cycle for several years now, that cycle being April and and October? I don't here.  $\ldots$ )

 $t_{\rm H}$  is 10.10.1  $\blacksquare$  W W A W  $\blacksquare$  $\text{So}$  Ubuntu 13.10 has  $\overline{u}$  whistenidel whistenidele whistenidele whistens  $\frac{1}{\text{Cohesom}^2}$ been released, and it is a  $\Box$   $\Box$  where suggestions see 12 month or blues  $\Box$ refinement rather than  $\begin{bmatrix} 1 \\ 1 \end{bmatrix}$  on  $\begin{bmatrix} 0 \\ 1 \end{bmatrix}$  on  $\begin{bmatrix} 0 \\ 1 \end{bmatrix}$ a real leap forward. **East integration of the searches what can be** Ubuntu sticks with  $\Box$ Feedly report of  $A \cup B$ the Unity interface,  $\Box$ their own invention,  $\blacksquare$ produced in the wake  $\blacksquare$ of Gnome 3's release,

which pleased almost nobody and launched more than a few start-from-scratch interfaces on several distributions. Unity caused Ubuntu to slip from its number one position in popularity, supplanted by Mint and Debian (this week) which provide more traditional desktop interfaces.

distros build on Ubuntu as a reliable and usable foundation  $\mu$  which to early extenimation. However, measure on which to apply customization. Ubuntu, meanwhile,  $\frac{1}{100}$  such with the  $\frac{1}{100}$  suspicious suspicious shadows. The  $\frac{1}{100}$  suspicious shadows. The New York Times subsequently subsequently subsequently subsequently subsequently subsequently subsequently subseq Filterresults and the software in the software in the software in the software in the software in the software in the software in the software in the software in the software in the software in the software in the software  $\mathbb{R}$   $\mathbb{R}$  and  $\mathbb{R}$  have achieved a high level of refinement  $\frac{1}{\text{SUSI}}$  is a substitution  $\frac{1}{\text{SUSI}}$  interface,

 $\frac{1}{\sqrt{1-\frac{1}{\sqrt{1-\frac{1$ **Solutions in September's "ACC**M" is to adjust to its  $\sum_{\text{Black Belles song}}$  Mhat $\text{Can}$  To for  $\prod_{\text{VaR}}$  individuality. has stuck with their

**research and an offers** and offers **and the Ubuntu 13.10 offers**  $\frac{4N}{\pi}$  some refinements overall, but adds new features to Dash, notably an expanded search capability that searches the local

machine and the Internet and groups the results by relevance.

More on this later, but in the meantime, more Ubuntu 13.10 can be seen in action at the Spectacular Linux SIG this month.

#### **SOFTWARE SHORTS**

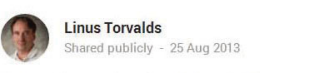

It's been 22 years since (one of) the original announcement(s) so I wanted to try to come up with some interesting numbers.

But in the end, it's just that single number: 22 years. More than half my life, and things have certainly changed since then.

Now to be fair, today isn't the only birthday: Aug 25, 1991 was the date for that original pre-announcement, but there's a few other relevant dates that may be even more relevant as "birthdays of Linux".

The actual 0.01 code release was September 17. But while it was uploaded to a public site, there was no public announcement of it. So in that sense Oct 5 might be .<br>the true "coming out" date - that is when 0.02 was done, announcement and all.

But you know what? You can have cake on any of those three days (or eat it continuously for the whole range). Go wild.

Linux originally shared: Hello everybody out there using Linux -

I'm doing a (free) operating system (just a hobby, even if it's big and professional) for 486+ AT clones and just about anything else out there under the sun. This has been brewing since april 1991, and is still not ready. I'd like any feedback on things

### Torvalds Celebrates A Milestone

On Aug. 25, 1991, Linus Torvalds posted a fairly innocuous forum message that began, "Hello everybody out there using minix. I'm doing a (free) operating system (just a hobby, won't be big and professional like gnu) for 386(486) AT clones. This has been brewing since April, and is starting to get ready." The OS, of course, went onto become Linux. To commemorate the OS' beginning, Torvalds slyly posted a similar message Aug. 25, 2013 tied to Linux 3.11-rc7, writing, "Hello everybody out there using Linux -- I'm doing a (free) operating system (just a hobby, even if it's big and professional) for 486+ AT clones and just about anything else out there under the sun. This has been brewing since April 1991, and is still not ready." Torvalds separately wrote "he wanted to try to come up with some interesting numbers" concerning Linux, but ultimately, "it's just that single number: 22 years. More than half my life, and things have certainly changed since then." Much for the better, we'd say.

*November 2013 www.pcc.org 9*

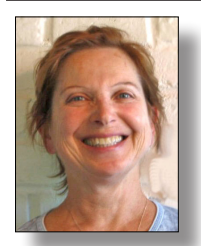

# **PCC Main and Executive Meeting Highlights**

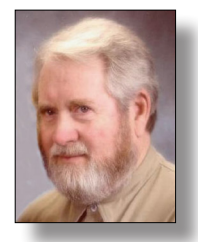

*Treasurer — Tom Smith smith-tf@pacbell.net*

*Secretary — Bayle Emlein pcc@ix.netcom.com*

### **Main Meeting Highlights**

#### **October 4, 2013**

The meeting was called to order at 7:44 p.m. by President Chuck Horner. See Lola Hunter at the ticket table, for raffle tickets, door prize tickets, and 3" x 5" cards to write questions for discussion/answers at the end of the Meeting. Get at least one \$5 raffle ticket for this month's raffle prize, SanDisk Cruzer Fit CZ33 32 GB Flash Drive.

Chuck introduced new member Dick Dixon. He heard about PCC through the San Leandro eWaste facility, where he works.

There is a new principal at Hayward Adult School. Chuck has talked with him several times. They will explore PCC moving back to HAS.

Sally has cards to sign up for Gene Barlow's newsletter. She also has order forms for True Image and Disk Director. No shipping cost if you order at the meeting.

#### **SIG Announcements**

The Spectacular Linux SIG meets the last Saturday of most months at 2 p.m. at the Smith's. Jan has been unable to attend many Main Meetings this year because of family responsibilities. This month the plan is to look at Ubuntu 10. If you are interested in attending, be sure that Jan has your current email so you can get late-breaking announcements.

Chuck announced that on October 21 the Mobile SIG will be revived. It will meet in the same room as the Main Meeting at 7:30 pm. They plan to continue meeting on the 3rd Monday of the month.

**Presentation:** Via Skype, Gene Barlow discussed the importance of regularly backing up your hard drive. He has presented to PCC many times, both in person and via webinar. Tonight's topic is Picking the Best Backup Approach. Computers are used for so many functions, they become the center of our lives. Many important files reside on our computers.

It is possible for a virus to slip through our anti-malware software and kill a computer. A good backup means you can return to operation quickly without losing data.

RAID Mirror Backups: two physical hard drives inside your computer. When one hard drive is changed, the backup drive is immediately changed. This seems like a good idea at first glance. When one hard drive fails, the system can continue running on the other hard drive. This scheme keeps a business server available to customers without a break. This only works for hardware failures. Only about 20% of hard drive crashes are caused by hard drive failures. A RAID system very carefully duplicates a software failure to the other drive, causing both to fail at the same time.

File Backups: This is a utility. You provide it a with a list of files on your hard drive to copy to an external drive. They do not back up an applications or operating system files. And if you forget to check an important file, it won't get backed up.

Online Backups: (Cloud Backup) Your computer backs up files to a server via the Internet. The advantage is that the online server is off-site, so that if your computer is damaged your files are still available. But this is still a file back up system. Backing up to the Cloud is very slow. And you must pay for the space to store your files.

Clone Backups: This system copies one disk to another disk. It does back up the entire drive and it is a physical item you can hold. The disadvantage is that it uses an entire drive. And it is important to have a minimum of three hard backups in case one of the backups is bad. Furthermore, many people do not like to open up their computer to swap the backup drive in and out.

Image Backups: Compress the backup so that you can store many backups on a single drive. It backs up the entire hard drive. You can retrieve individual files or Restore the entire drive. The only disadvantage is that it takes an extra step to Restore. But this is likely to be faster and easier than opening up your computer and swapping physical drives.

True Image can do Image Backups, Clone Backups, Onlike/Cloud Backups. If you want a remote backup, it is not necessary to pay. Get a second hard drive to make a backup and store it off-site.

#### *Continued* **Main Meeting Highlights**

How often should you back up? Large businesses back up every few minutes; small businesses should back up daily. Gene backs up his working data files daily, his photo hobby files weekly, his program files are backed up monthly in synch with Windows updates. He backs up his entire computer quarterly.

Gene summarizes the True Image geek-speak manual for his customers. His 15 page Quick Start Guide provides pictures and clear descriptions

How do you recover from a hard drive crash?

1. Replace the damaged hard drive with a new one

2. Attach your most recent backup.

Attach external Hard Drive with Image

Boot from True Image CD to Restore

To restore a file:

- 1. Attach backup hard drive
- 2. Run Windows Explorer

Copy desired files onto main drive

#### **Questions:**

Don Trimble asked about the frequency of Acronis updates. They are annual, with details listed on Gene's Web site when the new version is announced.

Sally Holt asked how True Image is different from Windows 7 Backup and whether it works in Apple. It works in Windows and Linux, but not Apple. Windows Backup has many fewer features and is much less flexible.

Gene ended by talking about organizing your hard drive. The basic structure is organized around partitions, which are formatted. Why would you want to partition your hard drive? Your C drive is the most vulnerable because Windows is the most likely to fail. While some viruses attack all hard drives and partitions, many focus on the C drive. You also have more flexibility in backup schedules and can select which partitions to back up when. He keeps everything except Windows and applications in a Data partition: email, favorites, databases.

Acronis Disk Director makes it easy to manage partitions. It is important to keep the System Partition on the same physical drive as the C drive. Disk Director provides a clear graphical interface of the operation. Gene has a Starter Guide for Disk Director also.

Any questions about organizing your hard drive? Chuck asked if you can back out if you change your mind. Gene explained that you can use the back button before you Commit Button. You can use Disk Director to change the drive again.

Andrew Tews asked how many partitions you can have in Windows 7. You can have 3 or 4 primary partitions on a drive. You can have as many secondary partitions as you want.

George Kornbluth asked about using Disk Director in Windows 7. He had found a partition type that it did not recognize. Gene suggested leaving it alone or contacting the drive manufacturer about their proprietary use of a partition.

Acronis Drive Monitor will watch your hard drive and report unusual situations. When unusual activity is reported, you can prepare by making a back up or taking other pro-active steps.

Gene's Web site – http://www.ugr.com.

Sally Holt has True Image and Disk Director for sale. Drive Monitor can be downloaded from the Acronis site.

There was a question about building a laptop. Because each component is proprietary, people do not build laptops the way desktop systems are built by users. When buying a laptop, you can specify some components such as hard drive size.

Dick Dixon brought up the problem of planning and organizing programs. He initiated a discussion of the need for long-range planning.

Thank you to George Kornbluth for taking care of refreshments.

The meeting was adjourned at 9:52 p.m.

Respectfully submitted, Bayle Emlein, Secretary

#### **Executive Committee Meeting Highlights**

#### **October 19, 2013**

The Meeting was called to order at 2:15 p.m.

The September minutes were approved as distributed.

Members present: Bayle Emlein, Jan Fagerholm, Sally Holt, Chuck Horner, Elsie Smith, Tom Smith. Absent: Diane George, Sid Jordan.

#### **Old Business:**

Chuck will bring PCC business cards to next Main Meeting. He will check with his son Aaron about working with Sally in developing a promotional YouTube video.

**President's Report** - Chuck Horner: Nothing special to report.

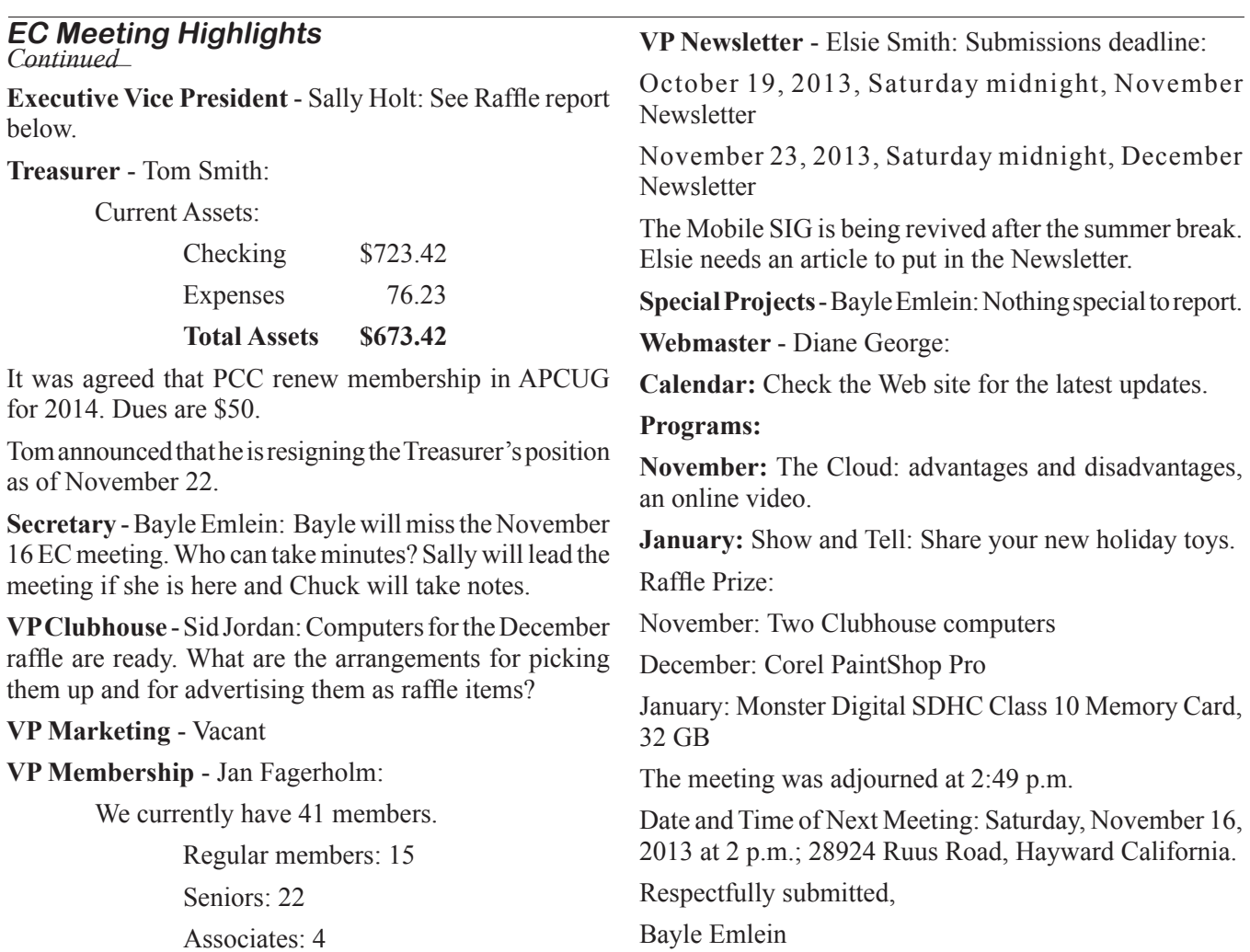

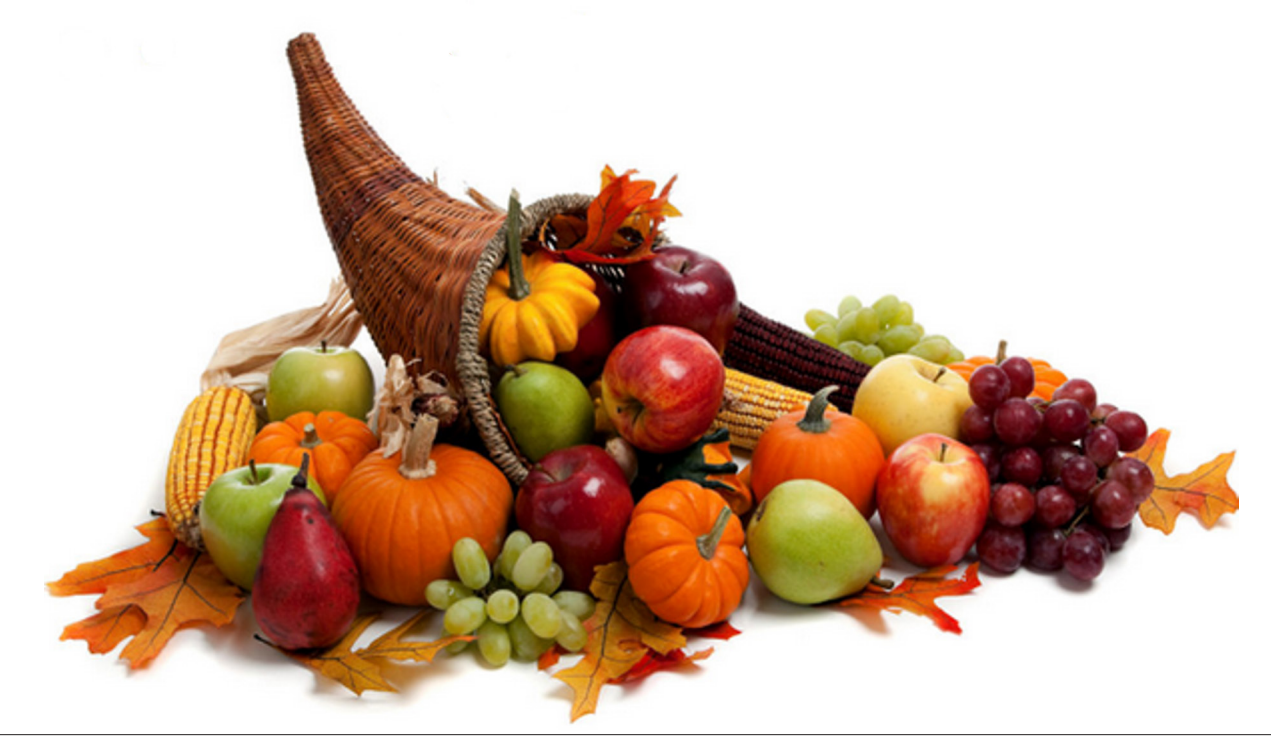

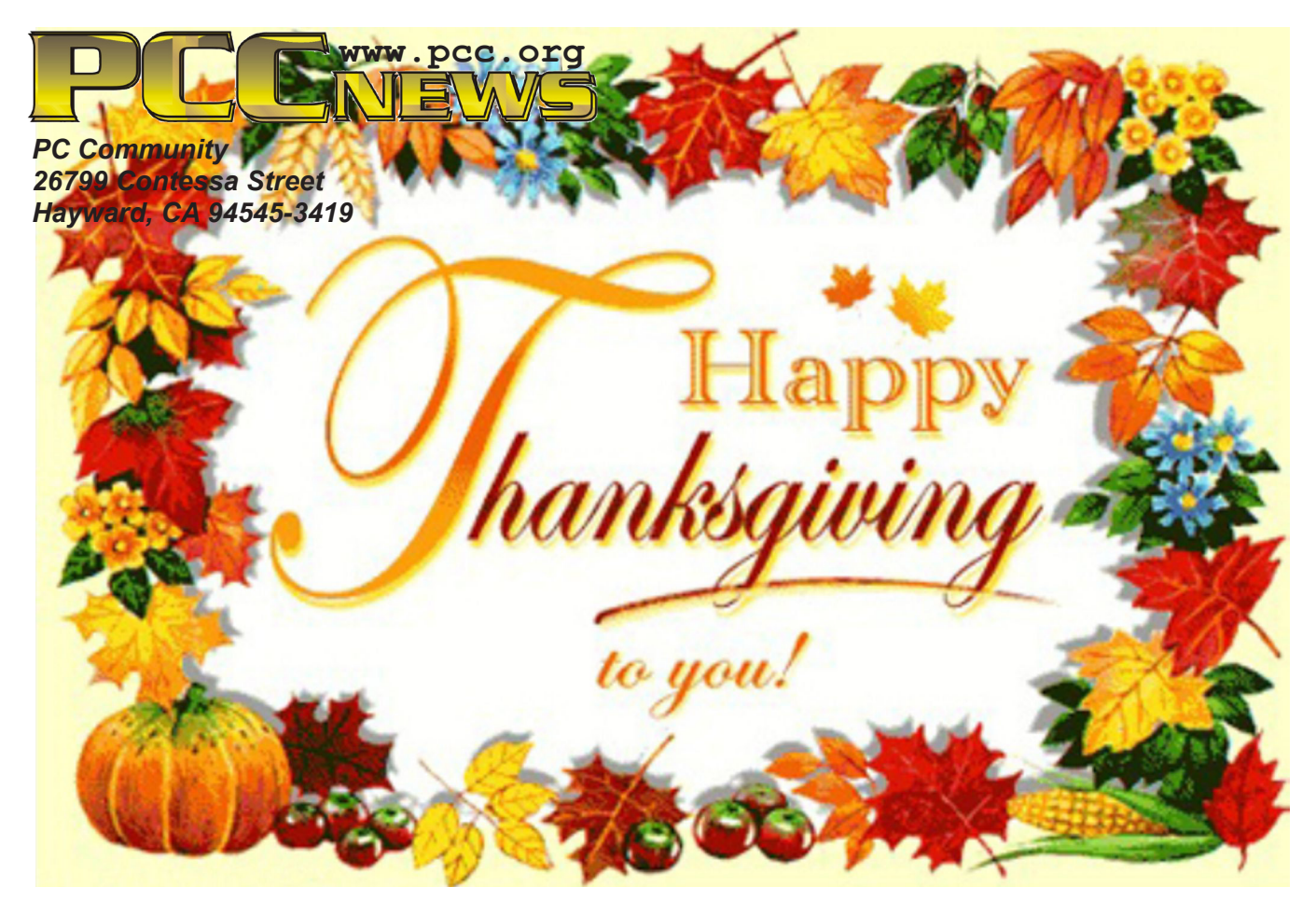

# **November 2013**

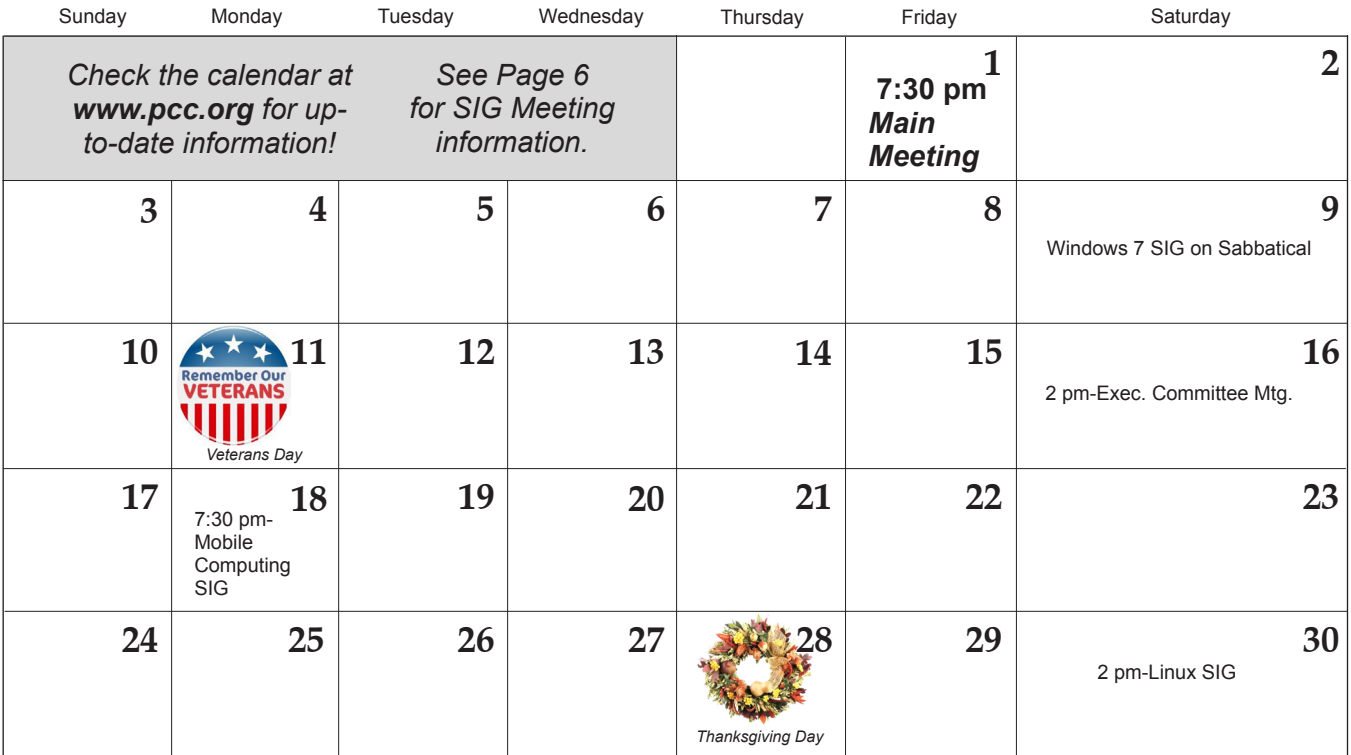

The December 2013 Main Meeting will be at 28924 Ruus Road, Hayward CA, on December 6, 2013 at 7:30 P.M.